# Information Only Service Note

Supersedes: None

## E5080B ENA Series Vector Network Analyzer

Serial Numbers: ALL Manufacturing ID Number: ALL

How to handle optional licenses which customers purchased in return to factory (RTF) process.

#### Parts Required:

None.

ADMINISTRATIVE INFORMATION

[[]] Calibration Required X Calibration NOT Required PRODUCT LINE: WN AUTHOR: ls

ADDITIONAL INFORMATION:

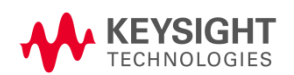

#### Situation:

For instrument subjected to Return to Factory (RTF) handling, post-sales software licenses might not be installed when the unit is returned from factory to service centers. This is due to factory team's restricted access to confidential unit option on Keysight Software Manager (KSM) online.

#### Solution/Action:

Service centers are required to install the licenses after receiving the unit from factory or inform customers to install the licenses.

Compare the licenses installed in ENA Keysight License Manager (KLM) against KSM online. If there are missing options, obtain the latest licenses from KSM and install them on the unit with KLM. Refer to Step 1.1 to 1.3 for instructions on license retrieval via KSM.

For ENA option (license) installation procedures, refer to ENA web help *Product Support -> [Option](https://rfmw.em.keysight.com/wireless/helpfiles/e5080b/Support/Option_Enable.htm#Node-lockedLicense)  [Enable](https://rfmw.em.keysight.com/wireless/helpfiles/e5080b/Support/Option_Enable.htm#Node-lockedLicense)* chapter.

- 1. KSM license retrieval
	- 1.1. Shown is the KSM page. Click *Search*.

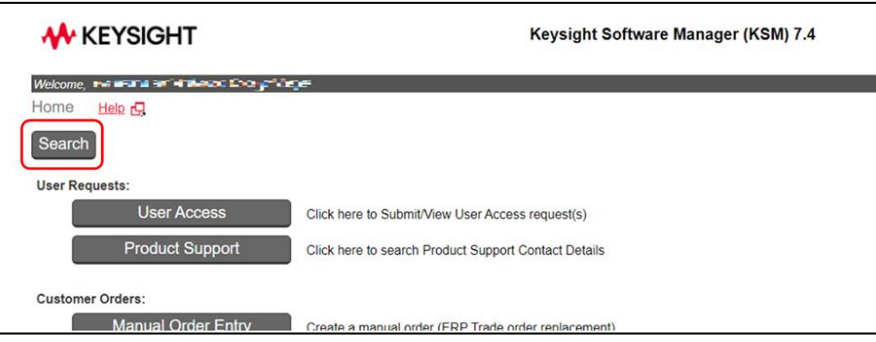

1.2. Shown is the search result with host ID. Click on the *Host ID* to obtain the corresponding licenses.

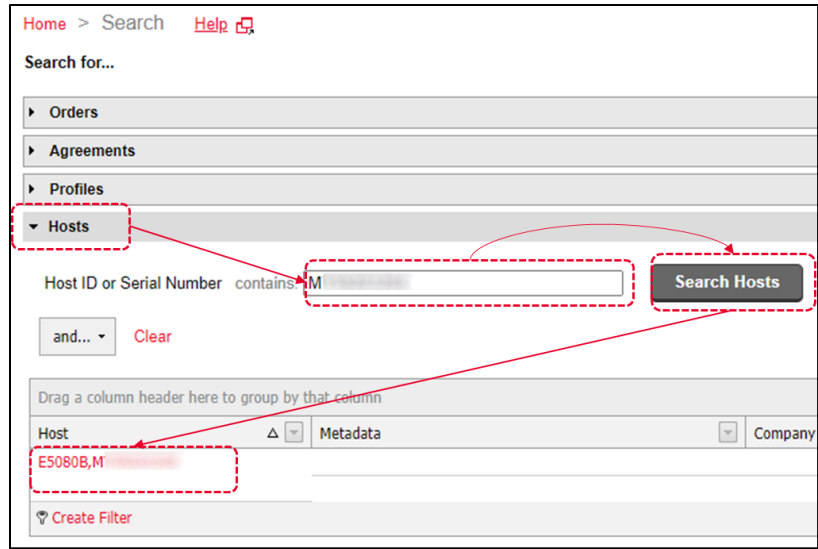

1.3. Click *License File* to download the required license file.

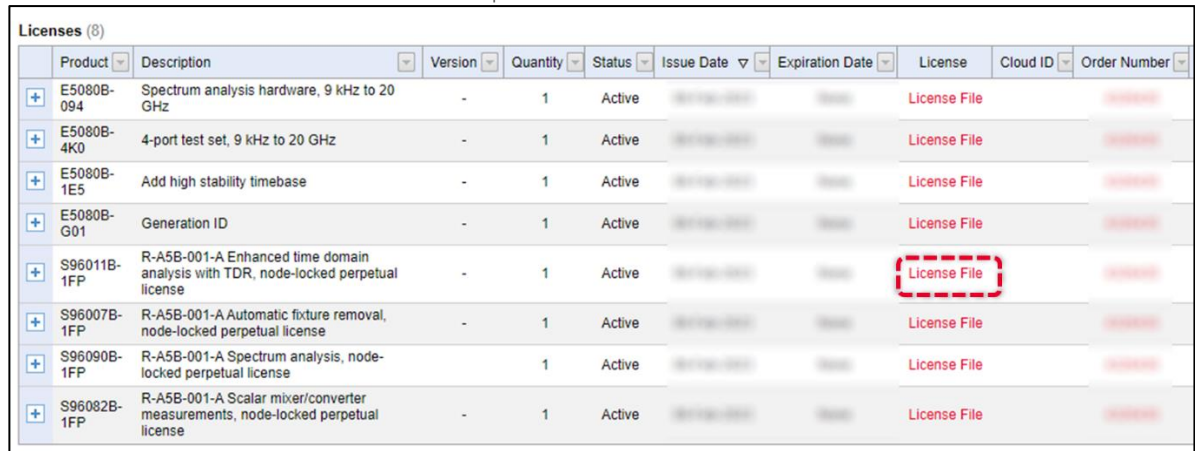

- 2. License installation on ENA.
	- 2.1. Refer to ENA web help *Product Support -> [Option Enable](https://rfmw.em.keysight.com/wireless/helpfiles/e5080b/Support/Option_Enable.htm#Node-lockedLicense)* chapter.

 $\sim$ End  $\sim$ 

### Revision History:

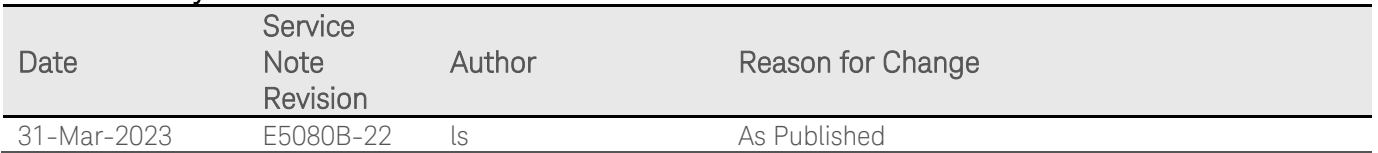